## Applicant Portal FAQs

1. How/Where can I track the status of my references? [https://help.powerschool.com/t5/PeopleAdmin-Applicant-Support/Where-can-I-track-the](https://help.powerschool.com/t5/PeopleAdmin-Applicant-Support/Where-can-I-track-the-status-of-my-references/ta-p/25548)[status-of-my-references/ta-p/25548](https://help.powerschool.com/t5/PeopleAdmin-Applicant-Support/Where-can-I-track-the-status-of-my-references/ta-p/25548)

## Where can I track the status of my references?

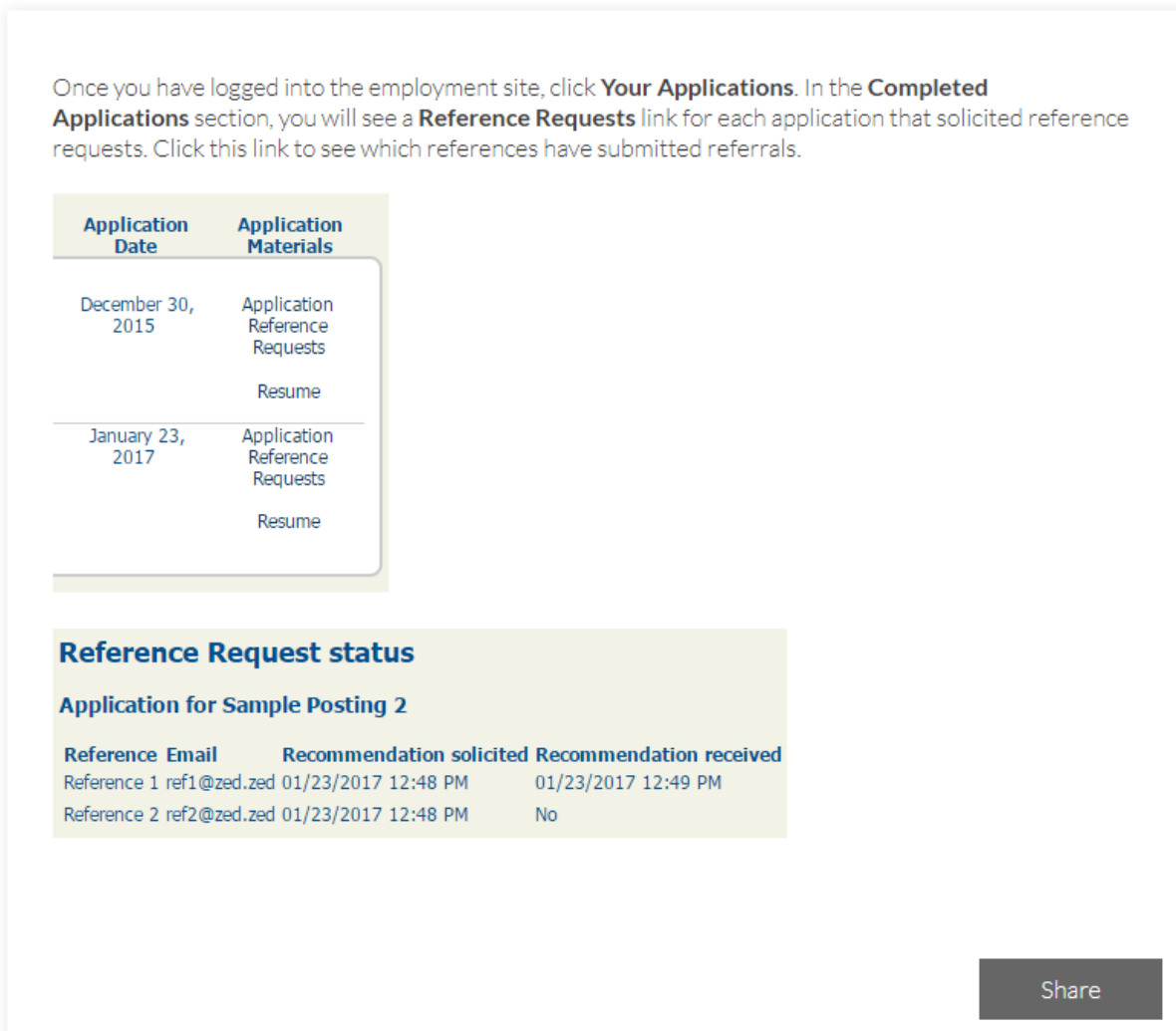

2. How do I update the information on an application I've already created? [https://help.powerschool.com/t5/PeopleAdmin-Applicant-Support/How-do-I-update](https://help.powerschool.com/t5/PeopleAdmin-Applicant-Support/How-do-I-update-information-on-an-application-I-ve-already/ta-p/25558)[information-on-an-application-I-ve-already/ta-p/25558](https://help.powerschool.com/t5/PeopleAdmin-Applicant-Support/How-do-I-update-information-on-an-application-I-ve-already/ta-p/25558)

If you have already created an application with the online employment system and wish to update your information, please click the "login using your existing user name" link on the navigation menu. Then enter the username and password that you selected when you created your application. Note: Please do not use your browser's "Back", "Forward" or "Refresh" buttons to navigate the site. Instead, use the navigational buttons within the site.

For security purposes, this system automatically logs you off when it senses no activity for 60 minutes.

3. How do I revisit a submitted or withdrawn application? [https://help.powerschool.com/t5/PeopleAdmin-Applicant-Support/How-do-I-revisit-a](https://help.powerschool.com/t5/PeopleAdmin-Applicant-Support/How-do-I-revisit-a-submitted-or-withdrawn-application/ta-p/25538)[submitted-or-withdrawn-application/ta-p/25538](https://help.powerschool.com/t5/PeopleAdmin-Applicant-Support/How-do-I-revisit-a-submitted-or-withdrawn-application/ta-p/25538)

## How do I revisit a submitted or withdrawn application?

If you wish to revisit an application you have withdrawn from consideration, or you have questions about an application you have certified and submitted, please contact HR.

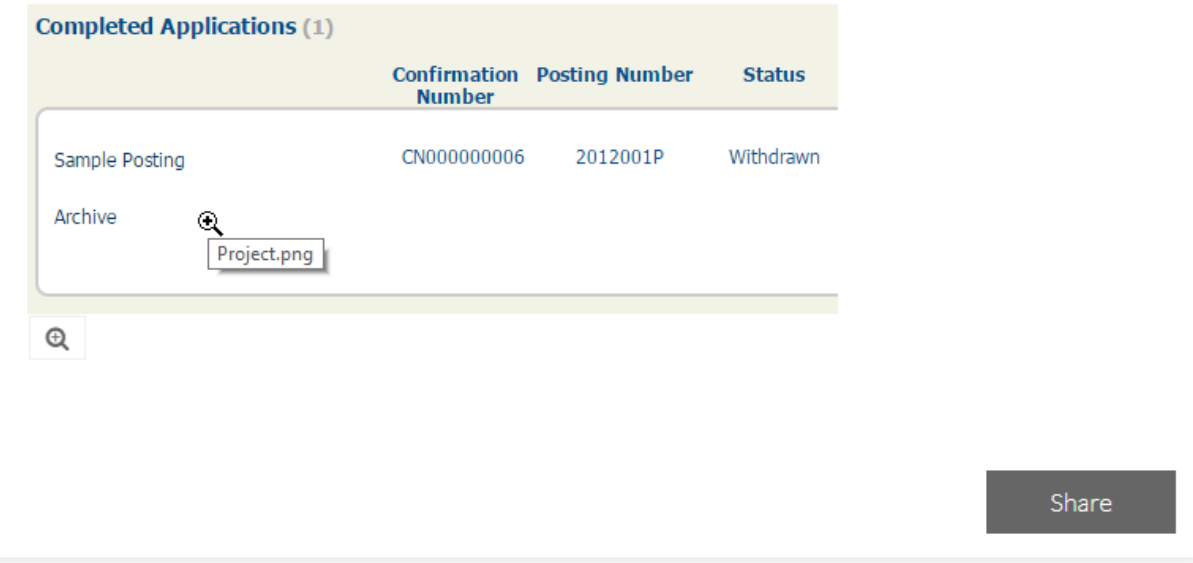

4. Who do I contact at Georgia State University for assistance with the application process? Dana Brown at perimetercareers@gsu.edu